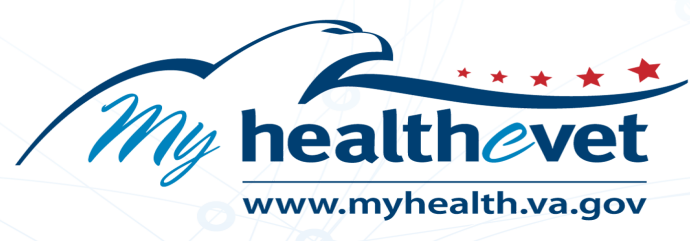

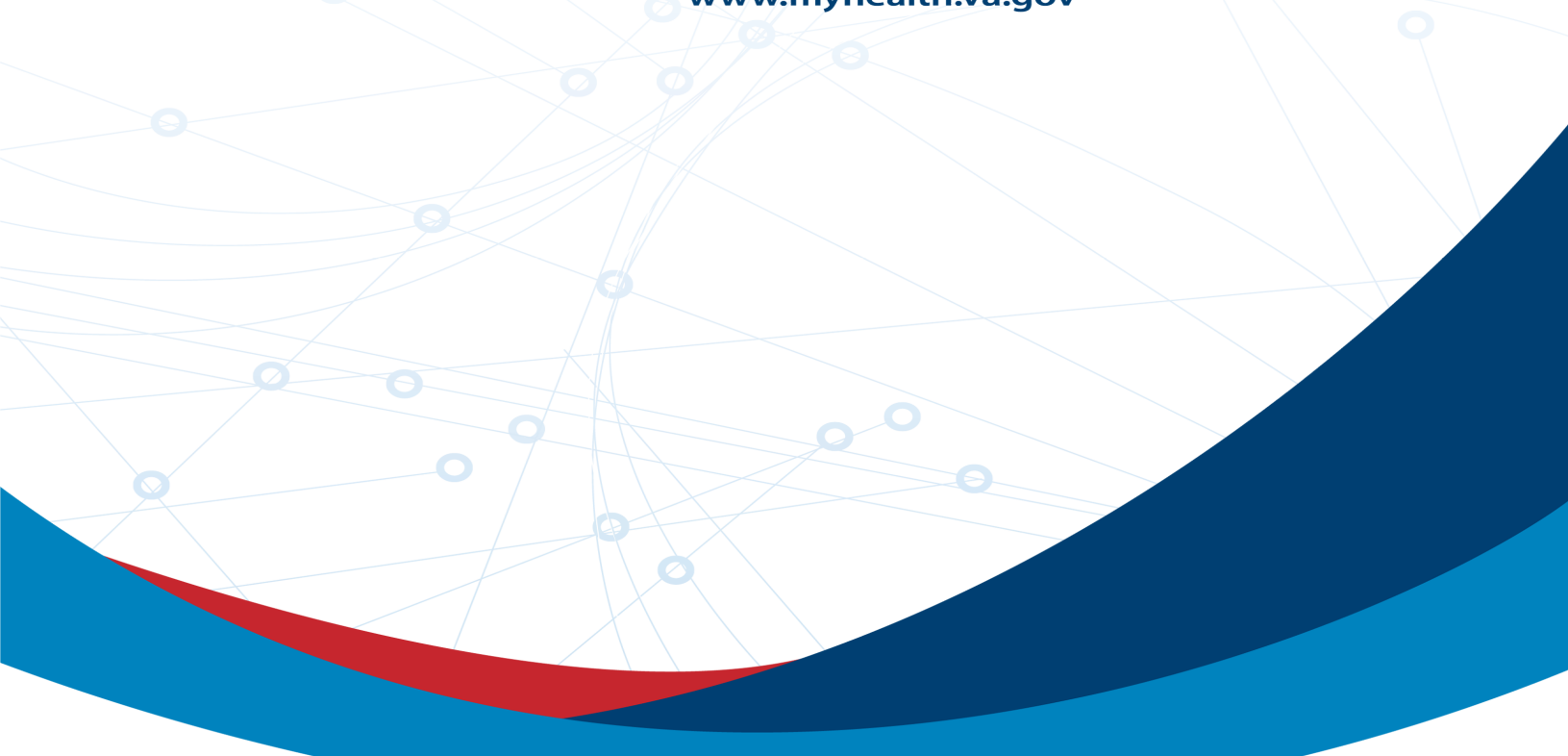

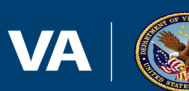

U.S. Department<br>of Veterans Affairs

Track Prescription Delivery User Guide

# **Table of Contents**

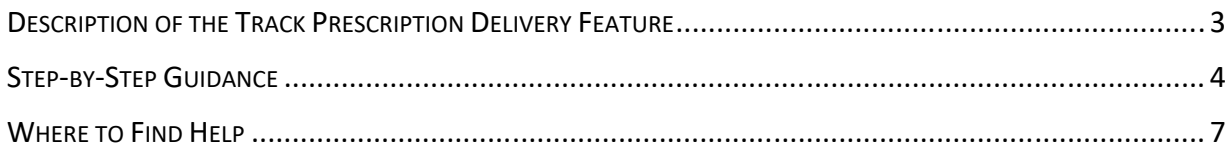

## <span id="page-2-0"></span>Description of the Track Prescription Delivery Feature

You can refill and track your shipments of most VA prescriptions. This includes prescription medications and prescription supplies, like diabetic supplies.

The Track Prescription Delivery tool lists medications and supplies prescribed by your VA providers. It also lists medications and supplies prescribed by non-VA providers, if you filled them through a VA pharmacy.

If a VA provider entered them in your records, it will also list these types of medications and supplies:

- Prescriptions you filled through a non-VA pharmacy
- · Over-the-counter medications, supplements, and herbal remedies
- · Sample medications a provider gave you
- · Other drugs you're taking that you don't have a prescription for, including recreational drugs

You can't refill some medications. For example, certain pain medications don't allow refills. You'll need to ask your VA provider to renew your prescription each time you need more.

Request your next refill as soon as your prescription arrives. Make sure to request refills at least 15 days before you need more medication.

And if you have prescriptions that are too old to refill or have no refills left, you'll need to renew them to get more. Request a renewal at least 15 days before you need more.

You can find tracking information in your prescription details.

Prescriptions usually arrive within 3 to 5 days after they are shipped.

**Note:** If the delivery method changes, the tracking link displayed may be replaced or no longer appear. Contact your local VA pharmacy for more information.

My HealtheVet is a secure website that follows strict security policies and practices to protect your personal health information.

If you print or download anything from the website (like prescription details), you'll need to take responsibility for protecting that information.

If you're on a public or shared computer, remember that downloading will save a copy of your records to that computer. Make sure to delete any records you download to a public computer.

## <span id="page-3-0"></span>Step-by-Step Guidance

1. Select 'Pharmacy' on the My HealtheVet homepage dashboard.

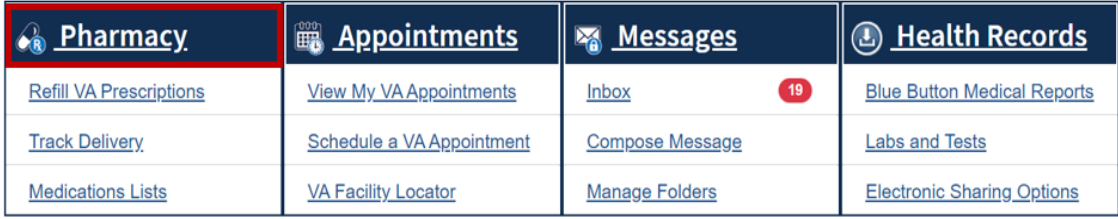

2. Select 'VA Prescription Tracking' on the Pharmacy page.

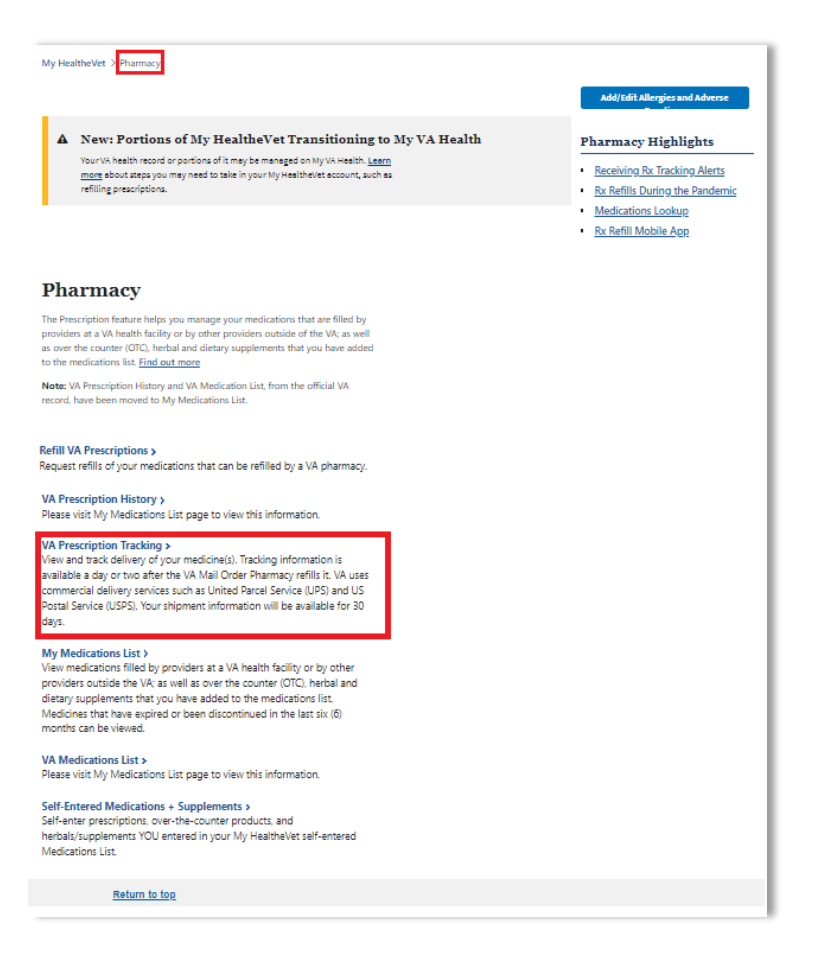

3. Select 'Track Delivery' on the VA Prescription Tracking page.

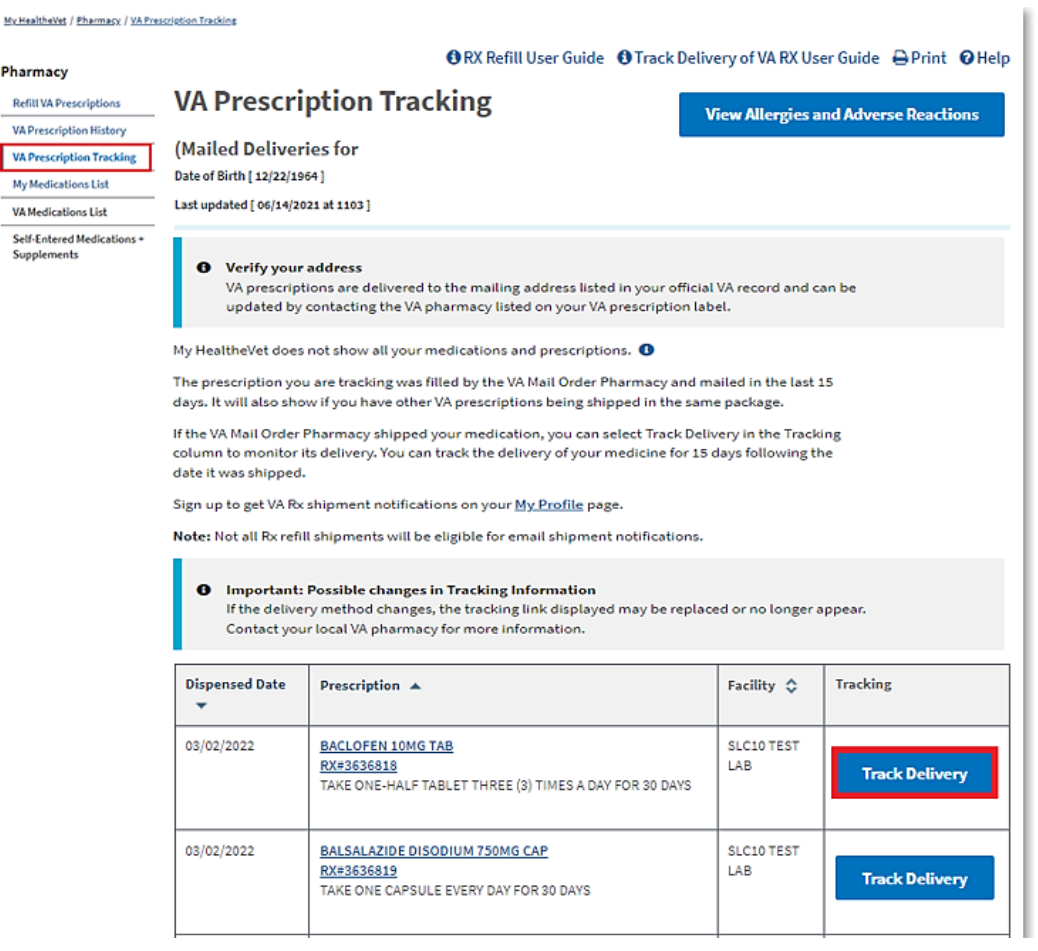

4. Select 'Track Delivery' on the View VA Prescription Tracking Information Detail page.

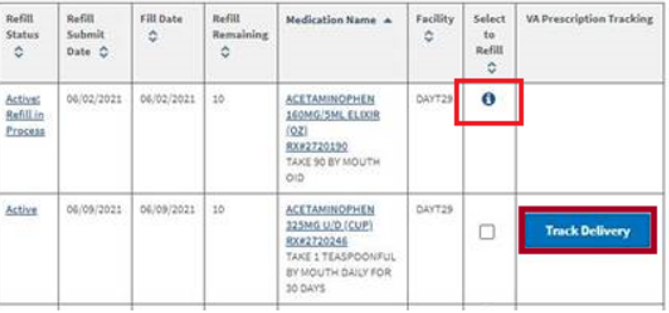

**Note:** The 'i' in the 'Select to Refill' column displays when a VA prescription is not available for refill currently. If you have questions about this prescription, please contact your local VA pharmacy.

5. Select 'View Image' on the View VA Prescription Tracking Information Detail page.

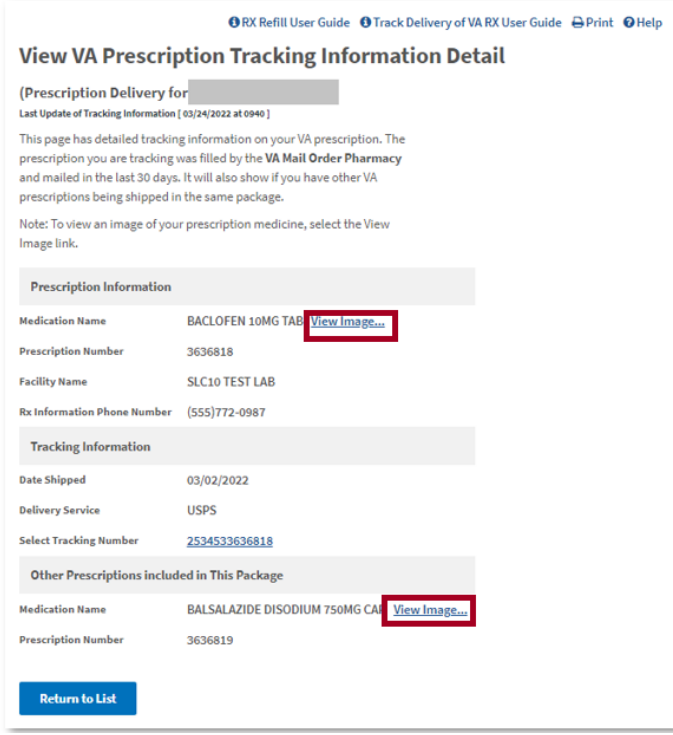

6. An image of medicine is shown.

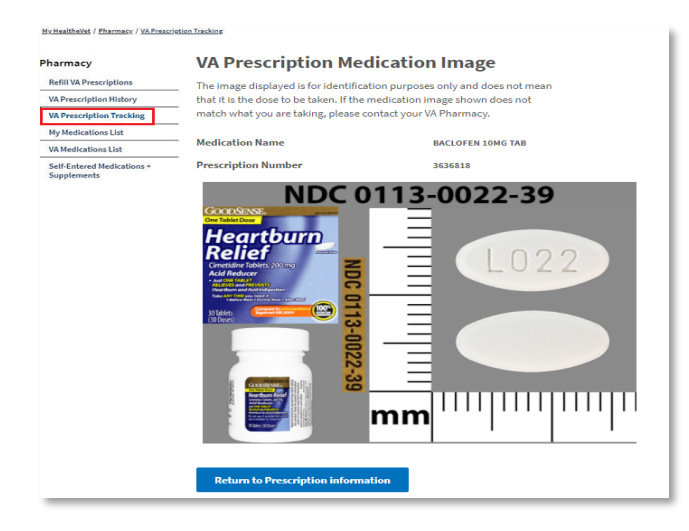

**Note:** The image displayed is for illustration purposes only. If the medication image shown to you does not match what you are taking, contact your local VA pharmacy.

7. Select the tracking number link.

A warning page displays to inform you that you will be transferred to a delivery service website to track your prescription delivery.

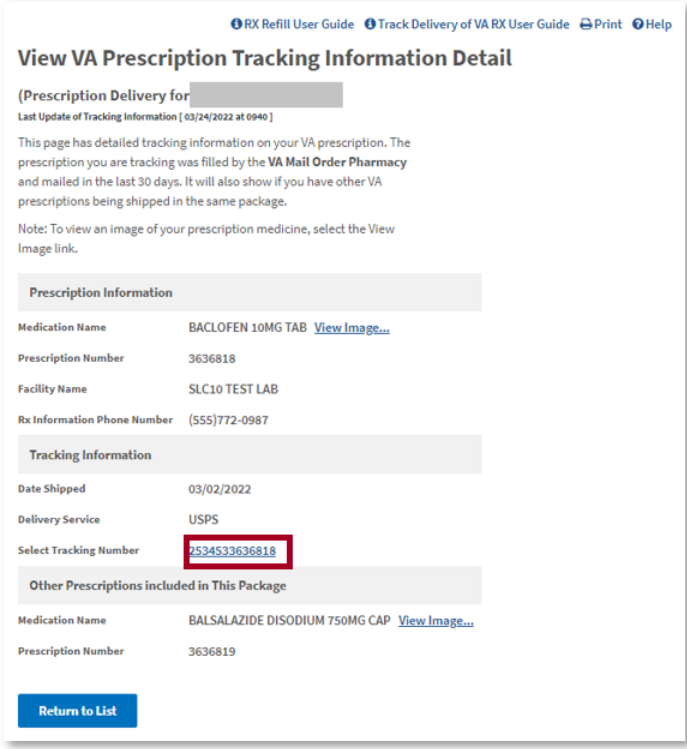

- 8. Select 'Continue' to open the delivery service website in a new browser window or tab. Tracking information for the prescription you just selected is available on the delivery service website.
- 9. To exit the delivery service website, close the delivery service browser window or tab. To return to the My HealtheVet website, go back to that window or tab.

### <span id="page-6-0"></span>Where to Find Help

- 1. Select 'Help & User Guides' for general guidance on using My Health*e*Vet and User Guides for My Health*e*Vet features.
- 2. Select FAQ to go to Frequently Asked Questions and to get commonly asked questions and answers about tracking the delivery of your medicines and supplies.

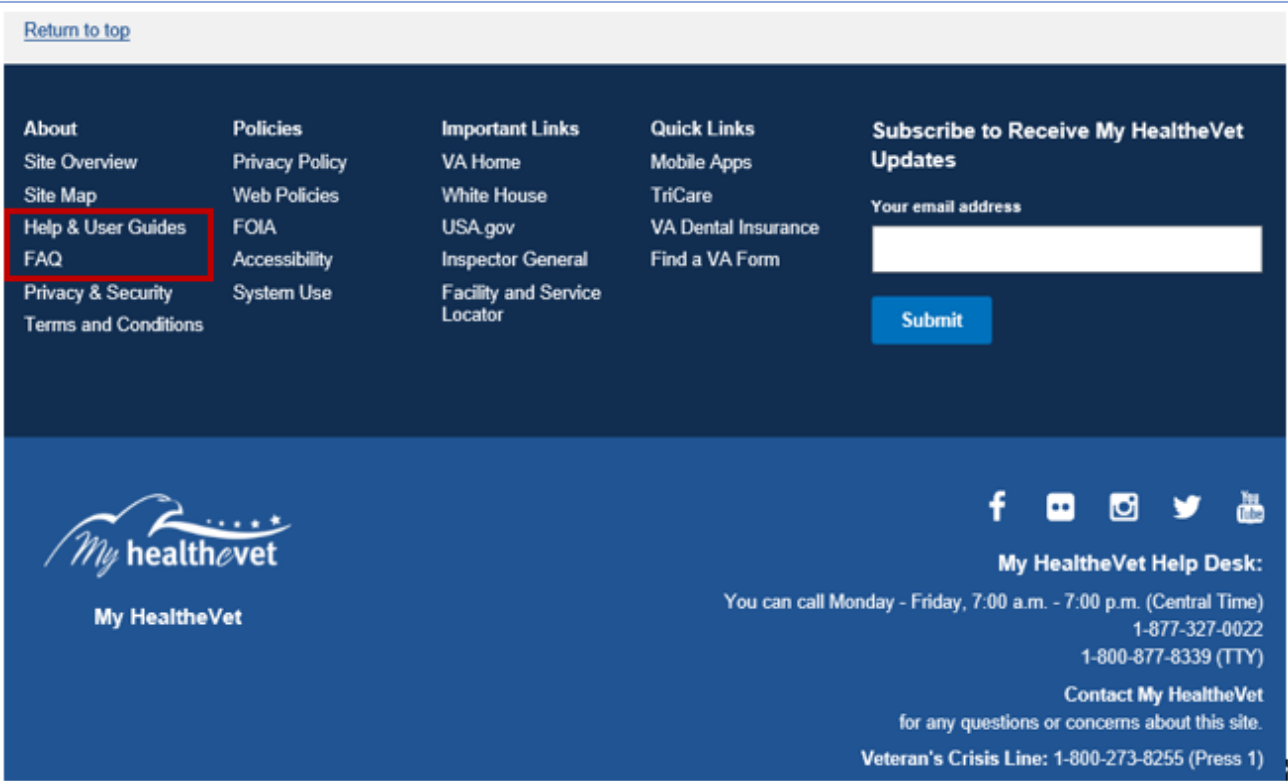

3. Select 'Contact' to send a message to the My HealtheVet Help Desk or call them at 1-877-327-0022 or 1-800-877-8339 (TTY).

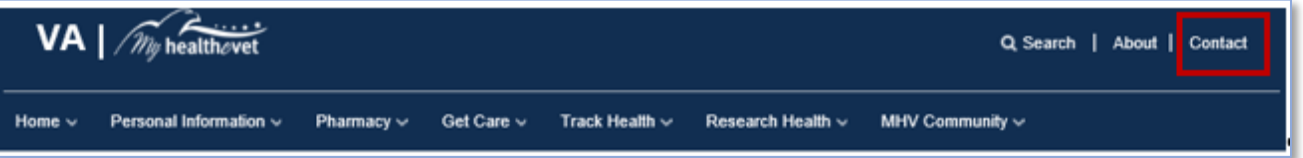

#### My HealtheVet / Contact MHV

## **Contact My HealtheVet**

We love hearing from our users and value your feedback. If you need help, want to alert us to a concern, share information about a feature. or tell us how we are doing, you have an easy way to contact us.

If you have a question, we may already have what you are looking for. Check below to find a quick and easy answer to some of our more common questions.

#### Common Issues

- + Forgotten User ID
- + Forgotten password
- . How to increase font size
- · Find a VA facility near you
- . Upgrading to a Premium My HealtheVet Account: What do I need to know?
- · Your health care team and My HealtheVet
- . How can I get Information about my VA benefits?
- . What is VA Blue Button?
- · View Frequently Asked Questions

If you need additional help, send us details using this form.

You can also call 1-877-327-0022 Monday - Friday, 7:00 a.m. - 7:00 p.m. (Central Time).

Or, 1-800-877-8339 (TTY)

Note: When selecting this form, the Contact Us form is displayed on a secure site contracted to VA. When you complete the Contact Us form and select Submit, the information on that form will be stored on the secure contracted site.

Updated July 1, 2020